# **Application: gvSIG desktop - gvSIG bugs #5735**

## **Si se renombra un campo en el cual se ha obtenido la longitud se eliminan todos los valores** 01/12/2023 06:21 PM - Mario Carrera

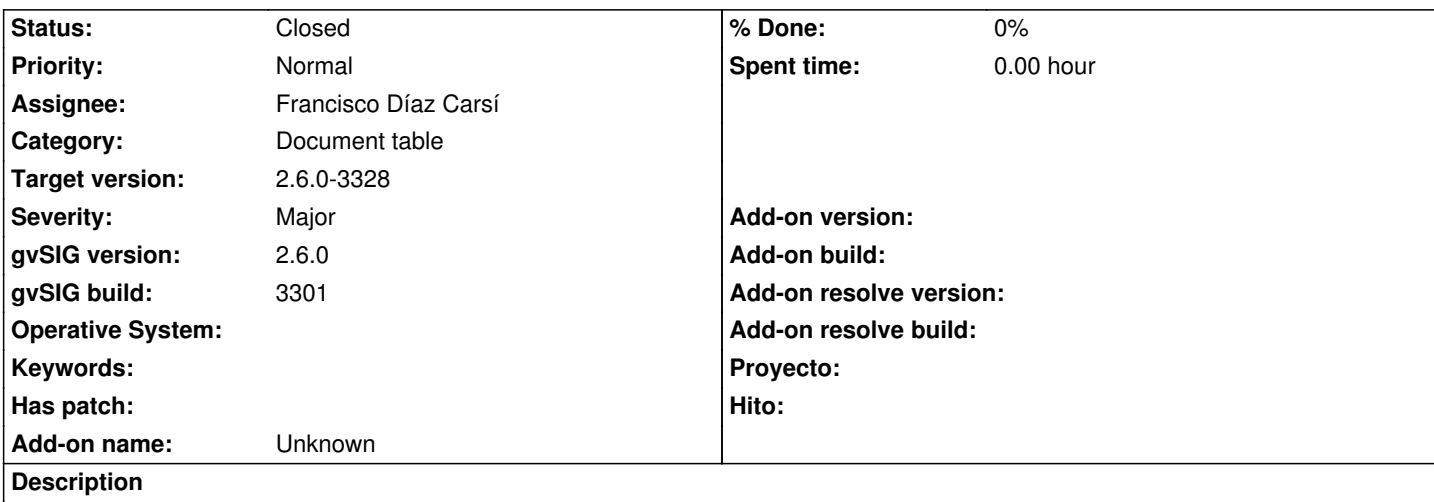

Pasos:

- Sobre una capa de líneas abrimos su tabla de atributos
- Vamos a Tabla->Añadir medición->Perímetro, con lo que se crea un nuevo campo y se rellena con la longitud de las líneas.
- Comenzamos edición
- Renombramos el campo 'PERIMETER' por 'Longitud'
- Tras renombrarlo y aceptar se eliminan todos los valores de dicho campo .

Imagino que ocurrirá lo mismo con áreas y perímetro en capas de tipo polígono, y X e Y en capas de puntos.

## **History**

## **#1 - 07/26/2023 11:19 AM - Francisco Díaz Carsí**

*- Assignee changed from Joaquín del Cerro Murciano to Francisco Díaz Carsí*

## **#2 - 07/27/2023 01:46 PM - Francisco Díaz Carsí**

En el build 3325 no se ha podido reproducir. Necesitaríamos más información. Probablemente se arregló para el build 3303.

#### **#3 - 07/27/2023 01:52 PM - Mario Carrera**

*- Status changed from New to Closed*

Confirmo que funciona en el 3323

#### **#4 - 07/31/2023 01:24 PM - Joaquín del Cerro Murciano**

*- Target version changed from 2.6.1-final to 2.6.0-3328*